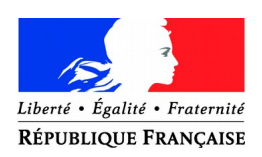

# **RAPPORT ANNUEL 2022**

DES BIBLIOTHÈQUES MUNICIPALES ET DE GROUPEMENTS DE COMMUNES

## **NOTICE EXPLICATIVE – FORMULAIRE ABRÉGÉ**

#### **INFORMATIONS PRATIQUES**

Le renseignement du questionnaire peut être effectué par voie électronique sur le site :

[https://neoscrib.culture.gouv.fr](https://bm.scrib.culture.gouv.fr/)

Pour toute difficulté rencontrée dans le renseignement du rapport annuel, vous pouvez contacter votre référent de territoire à la Médiathèque Côte-d'Or.

**Pour éviter toute erreur de saisie informatique, toutes les cases doivent être remplies :**

- **indiquer NC (non comptabilisé) lorsqu'une donnée n'est pas connue ;**
- **indiquer 0 lorsque la donnée est égale à 0 ;**
- **ne jamais mettre de tiret ou de barré ou de croix (sauf avis contraire) qui ne sont pas interprétables en informatique ;**
- **cocher par une croix dans les seuls cas requis.**

# <span id="page-1-1"></span>Table des matières

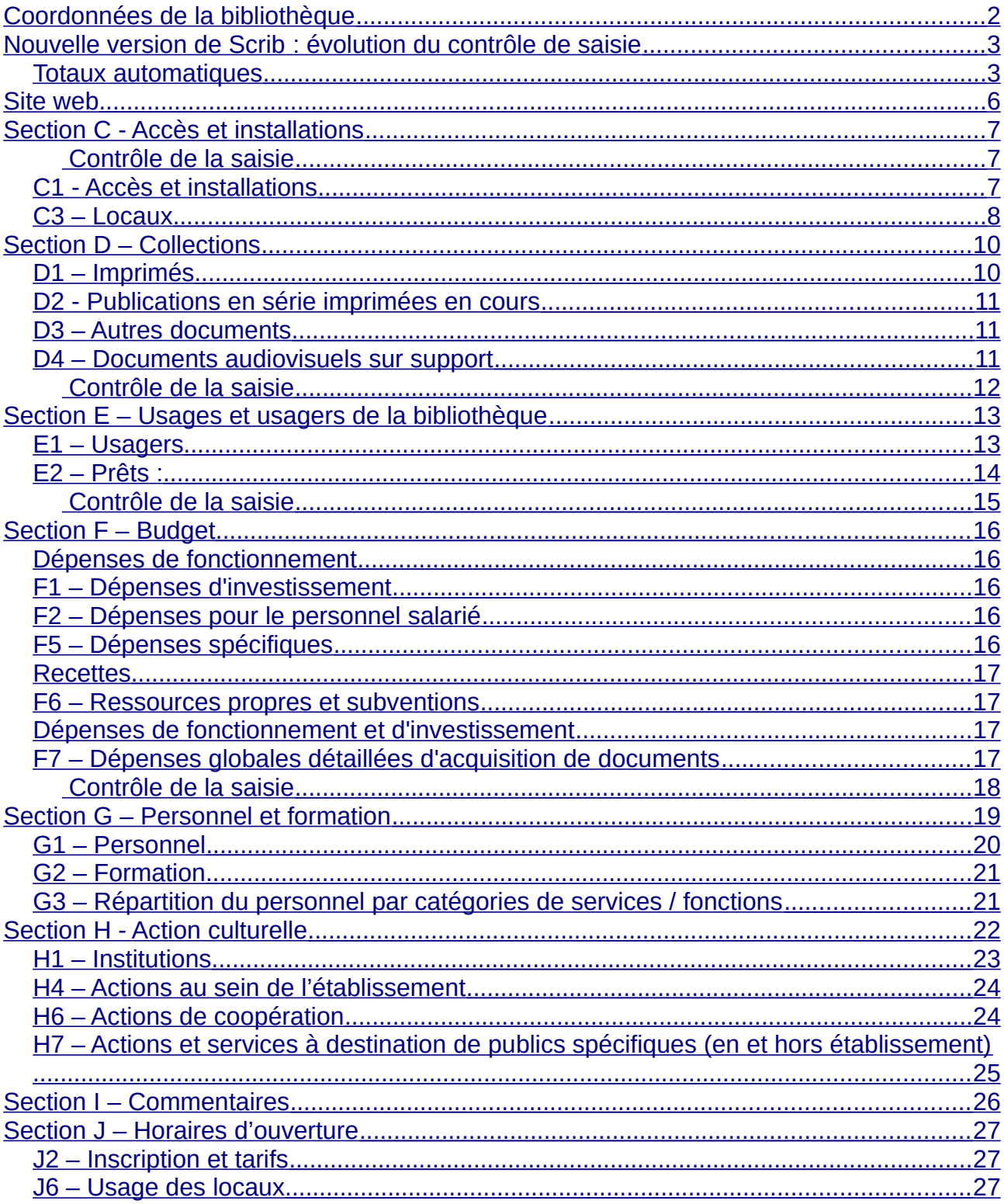

<span id="page-1-0"></span>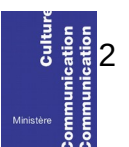

# <span id="page-2-1"></span>**Nouvelle version de Scrib : évolution du contrôle de saisie**

Afin de garantir la qualité des données, le rapport d'activité fait l'objet d'un contrôle de saisie. Vous ne pourrez pas valider votre rapport si les données renseignées dans différents champs ne sont pas cohérentes.

*Par exemple, le nombre renseigné dans « Jours d'ouvertures hebdomadaires » (C115) ne peut pas être supérieur à 7.*

Dans la nouvelle version de l'outil Scrib [\(https://neoscrib.culture.gouv.fr](https://neoscrib.culture.gouv.fr/)), l'ergonomie du contrôle de saisie connaît plusieurs évolutions importantes

## <span id="page-2-0"></span>*Totaux automatiques*

Certains contrôles automatiques deviennent des totaux automatiques.

*Par exemple : Le total des fonds de livres imprimés (D128) est calculé automatiquement en sommant le total des fonds de livres adultes (D101) et des fonds de livres jeunesse (D116).*

Si la somme obtenue paraît erronée, vérifier les données saisies dans les champs additionnés.

## *Mise en œuvre du contrôle de saisie*

Les contrôles de saisie bloquants sont réalisés par blocs du questionnaire (C1, H7…) et non plus en fin de saisie, en suivant les étapes ci-dessous.

- A tout moment de la saisie d'une page du questionnaire, vous pouvez enregistrer les données saisies en cliquant sur « Enregistrer »
- Une fois toutes les données d'une page complétées, cliquer sur « Enregistrer et contrôler la saisie »
- Si des incohérences sont détectées dans votre saisie, un message d'erreur apparaîtra :

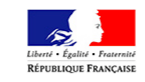

Il existe des incohérences dans votre saisie, merci de modifier les informations saisies.

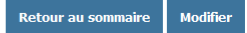

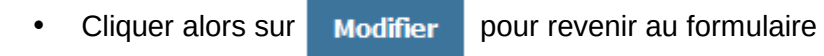

• Des indications en rouges précisent les modifications à réaliser

C1 - Accès et installations

C115 est supérieur à 7 jours. Pour compter le nombre de jours d'ouverture annuels de votre réseau, n'additionnez pas les jours d'ouverture de chaque bibliothèque, mais calculez l'amplitude d'ouverture du réseau. Voir la méthode de calcul aux paragraphes C101 et C102 de la notice explicative.

Horaires d'ouverture au public

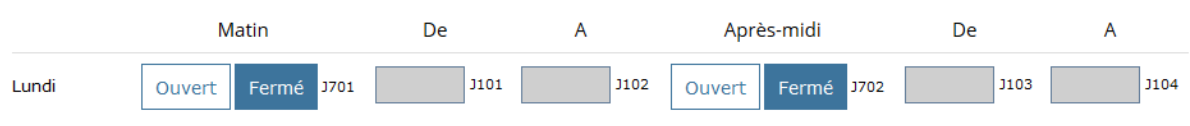

- Réaliser les corrections demandées
- Cliquer à nouveau sur « Enregistrer avec contrôle de saisie ». Si la page passe le contrôle de saisie, un message de confirmation apparaît.

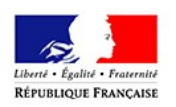

La rubrique a été complété avec succès.

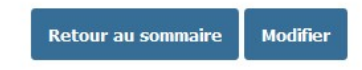

• Les rubriques complétées avec succès sont signalées dans le sommaire par des coches vertes

C - Accès et installations

C1- Accès et installations

• Pour envoyer le rapport annuel, toutes les flèches vertes doivent être cochées

(c'est à dire : toutes les pages doivent avoir passé le contrôle de saisie).

# <span id="page-5-0"></span>**Section A - Site internet**

A121 : Répondre à cet indicateur uniquement si A116="site internet propre". Le décret d'application n°2009-546 du 14 mai 2009 crée le Référentiel Général d'Accessibilité pour les Administrations (*RGAA*). L'arrêté du 29 avril 2015 approuve et valide la nouvelle version du RGAA.

Le RGAA est une démarche d'une institution pour que chaque information présente sur son site internet soit perceptible par tout utilisateur, et par tous les sens.

*(Par exemple* : équivalents textuels pour tout contenu non textuel afin de permettre une synthèse vocale ou une transcription brailles, grands caractères, audio-description, langage simplifié…).

NB : la déclaration RGAA est auto-déclarative.

Pour plus d'informations, consulter :

<http://references.modernisation.gouv.fr/accessibilite-numerique>

# <span id="page-6-2"></span>**Section C - Accès et installations**

### <span id="page-6-1"></span> **Contrôle de la saisie**

Les informations saisies dans cette section sont soumises à un contrôle. Vous ne pourrez pas valider votre rapport si les données renseignées dans différents champs ne sont pas cohérentes. A titre d'exemple nous mentionnons ici quelques contrôles :

C102 ne peut pas être supérieur à 366 jours.

C115 ne peut pas être supérieur à 7 jours.

# <span id="page-6-0"></span>*C1 - Accès et installations*

- C101 : Pour le décompte du *Nombre d'heures d'ouverture hebdomadaire tous publics* ne prenez pas en compte les éventuelles heures d'ouverture réservées à des publics spécifiques comme les scolaires.
- C102 et C115 : Dans le cas du *Nombre de jours d'ouverture annuels* (C102) et du *Nombre de jours d'ouverture hebdomadaires* (C115), saisir un nombre entier. Toute journée ouverte compte comme une unité.

*Par exemple* : Si une bibliothèque est ouverte le mercredi de 9h à 11h et le samedi toute la journée, compter 2 jours d'ouverture par semaine.

- C103 : *Nombre de places assises disponibles* : Une place assise est une place offerte aux usagers pour la consultation de tout document. Sont comprises les places dans les salles de réunion ou d'étude, dans les secteurs audiovisuels et pour enfants de la bibliothèque. Sont exclus les sièges dans les halls d'entrée, dans les auditoriums et les salles de conférences prévues pour des occasions spécifiques. Sont exclus aussi les espaces où les usagers peuvent s'asseoir de façon informelle.
- C105 à C108 : Pour le *Nombre de postes informatiques publics* inclure les postes de consultation du catalogue et tous les autres destinés au public (logithèque, laboratoire de langue, etc.). Quand un poste avec ou sans accès internet est à la fois à destination professionnelle et publique choisir «poste informatique public avec/sans accès internet».
- C116 : La question *La bibliothèque est-elle ouverte le dimanche ?* porte sur une ouverture dominicale régulière.
	- Cocher *oui* si la bibliothèque est habituellement ouverte (chaque dimanche hors période estivale, horaires réduits ou jours fériés).
	- Cocher *non* si la bibliothèque n'ouvre le dimanche que dans le cadre d'une

politique événementielle (par exemple, uniquement pour les Journées du Patrimoine).

- C117 : La question *Tablettes mises à la disposition du public* ne s'applique qu'aux tablettes tactiles qui sont en propre à la bibliothèque : ne pas reporter ici les tablettes prêtées par la bibliothèque départementale.
- C118: La question *Liseuses mises à la disposition du public* ne s'applique qu'aux liseuses électroniques qui sont en propre à la bibliothèque : ne pas reporter ici les liseuses prêtées par la bibliothèque départementale.

## <span id="page-7-0"></span>*C3 – Locaux*

C301 : La *surface utile nette totale en m<sup>2</sup>* comprend les espaces pour les lecteurs et les surfaces de lecture, les rayonnages de documents et les surfaces de stockage, les espaces de travail du personnel, ceux pour les services aux usagers, les banques de service public, les espaces d'expositions, les secteurs d'équipement, les allées et tous les autres espaces utilisés pour les ressources et les services de la bibliothèque. En architecture, la notion de surface utile d'un bâtiment fait référence à la surface intérieure nécessaire au fonctionnement.

 Elle ne comprend ni les circulations verticales et horizontales, ni les paliers d'étage, ni les murs, cloisons poteaux, etc. En revanche, les halls d'entrée ainsi que les espaces d'attente et d'orientation des personnes au sein du bâtiment sont inclus.

Si vous ne disposez pas d'un local propre, comptez la surface de la pièce accueillant les collections et le public.

ATTENTION : En lien avec l'indicateur J601 (J6 – Usages des locaux. Disposezvous d'un local spécifique pour la bibliothèque?)

#### C309 : *Votre bâtiment est-il accessible au sens de la loi du 11 février 2005 ?*

La loi du 11 février 2005 impose aux établissements recevant du public (ERP) de permettre aux personnes handicapées de circuler, d'accéder aux locaux et équipements, de les utiliser avec la plus grande autonomie possible. Les conditions d'accès des personnes handicapées doivent être les mêmes que celles des personnes valides, ou, à défaut, présenter une qualité d'usage équivalente. L'*Agenda d'Accessibilité Programmée* (Ad'AP), entré en vigueur suite à la parution de l'ordonnance n°2014-1090 du 26 septembre 2014 relative à la mise en accessibilité des ERP, des transports publics, des bâtiments d'habitation et de la voirie pour les personnes handicapées, est obligatoire pour tous les propriétaires ou exploitants d'ERP qui ne respecteraient pas leurs obligations d'accessibilité au 31 décembre 2014. Cet agenda, après validation du Préfet de département, s'exprime par périodes de 3 ans, renouvelables deux fois.

Notons que la question concerne **uniquement le cadre bâti** et non les collections ou la médiation.

Pour en savoir plus : [http://accessibilite.gouv.fr](http://accessibilite.gouv.fr/)

Dans le cas de réseaux composés de plusieurs sites, indiquer "*oui*" en C309 **si au moins l'un des sites est accessible** au sens de la loi du 11 février 2005. Préciser dans le champ C310.

C310 : *Précisez* toutes informations que vous jugerez utiles par rapport à la question précédente, que vous ayez répondu « oui » ou « non ».

*Par exemple* : « Seulement un bâtiment du réseau accessible », « présence d'ascenseur », « bâtiment avec des escaliers », etc.

Pour faciliter le traitement informatique, dans la zone de note *Précisez,* il ne faut pas utiliser dans les zones de texte :

- le saut de ligne,
- le retour chariot,
- les tabulations, etc.

*Par exemple* : Au lieu d'écrire :

« Seulement un bâtiment du réseau accessible

Présence d'ascenseur dans deux bâtiments

Trois bâtiments ont des escaliers »

Écrivez :

« Seulement un bâtiment du réseau accessible. Présence d'ascenseur dans deux bâtiments. Trois bâtiments ont des escaliers ».

# <span id="page-9-1"></span>**Section D – Collections**

On compte les documents entrés dans les collections de la bibliothèque. Ne pas inclure les documents déposés par les bibliothèques départementales de prêt.

#### Méthode de comptage

D1 – Imprimés, D3 – Autres documents, D4 – Documents audiovisuels et multimédia sur support

Fonds : UM : Unité matérielle. On interroge ici le nombre d'exemplaires ; l'unité de compte est l'exemplaire (le volume).

Acquisitions : Les acquisitions correspondent à la somme des documents achetés et reçus par dons.

**Élimination** : Les éliminations correspondent à tous les documents exclus des collections durant l'année, qu'ils aient été jetés, vendus ou donnés.

# <span id="page-9-0"></span>*D1 – Imprimés*

- D101, D116: Pour compter les *fonds* se reporter à la méthode de comptage mentionnée dans le cadre ci-dessus. Attention, ne comptez ici que vos fonds propres, sans y ajouter les documents prêtés par votre bibliothèque départementale. Le total des fonds adultes et jeunesse est calculé automatiquement (D128).
- D 144, D142, D143 : Ne comptabiliser ici que le *nombre de documents (unités matérielles) en dépôt de la bibliothèque départementale au 31 décembre 2022* et non l'ensemble des documents prêtés par la bibliothèque départementale sur l'année.
- D102, D117 : Pour compter les *acquisitions* se reporter à la méthode de comptage mentionnée dans le cadre ci-dessus. Le total des fonds adulte et jeunesse est calculé automatiquement (D129).
- D103, D118, D130 : Pour compter les *éliminations* se reporter à la méthode de comptage mentionnée dans le cadre ci-dessus.
- D131 : Dans la zone *dont nombre de dons (ou autres acquisitions à titre gracieux),* on compte seulement le nombre de livres entrés par dons dans l'année. Le chiffre indiqué ici doit être un sous-ensemble de **D129**.

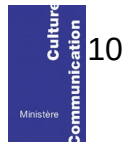

# <span id="page-10-1"></span>*D2 - Publications en série imprimées en cours*

D201, D203, D211 : Pour les *Publications en série imprimées (abonnements),* comptez le nombre d'abonnements à des revues ou périodiques. *Par exemple :* la bibliothèque abonnée deux fois à un même titre de presse inscrira 2 abonnements.

#### *D3 – Autres documents*

- D321 : Pour compter les *fonds* se reporter à la méthode de comptage mentionnée dans le cadre p.10.
- D322 : Pour compter les *acquisitions* se reporter à la méthode de comptage mentionnée dans le cadre p.10.
- D320 : Pour compter les *éliminations* se reporter à la méthode de comptage mentionnée dans le cadre p.10.

#### <span id="page-10-0"></span>*D4 – Documents audiovisuels sur support*

- D409, D411 : Pour compter les *fonds* se reporter à la méthode de comptage mentionnée dans le cadre p.10. Attention, ne comptez ici que vos fonds propres, sans y ajouter les documents de la bibliothèque départementale.
- D447, D448 : Ne comptabiliser ici que le *nombre de documents (unités matérielles) en dépôt de la bibliothèque départementale au 31 décembre 2022* et non l'ensemble des documents prêtés par la bibliothèque départementale sur l'année.
- D410, D412 : Pour compter les *acquisitions* se reporter à la méthode de comptage mentionnée dans le cadre p.10.
- D418, D419 : Pour compter les *éliminations* se reporter à la méthode de comptage mentionnée dans le cadre p.10.

# <span id="page-11-1"></span>**Section E – Usages et usagers de la bibliothèque**

### Méthode de comptage

E1 – Usagers, E2- Prêts

Additionnez les prêts d'ouvrages du fonds adulte d'une part et du fonds enfant d'autre part.

Si vous avez un pôle adolescent vous devez inclure les prêts dans les prêts enfants.

# <span id="page-11-0"></span>*E1 – Usagers*

E111, E120, E129, E138, E102, E141, E143 : Par « *nouveaux inscrits » on entend* un usager qui lors de l'année précédente n'était pas inscrit.

E112, E121, E130, E139, E103, E142, E144, E147 : Par « *emprunteurs actifs »* on entend un usager à jour de son inscription et ayant emprunté au moins un document dans l'année civile. Ne pas compter des personnes inscrites rattachées à d'autres bibliothèques du réseau et ayant emprunté dans votre bibliothèque.

 E143 et E144 : Par *Collectivités,* on entend les collectivités inscrites qui viennent à la bibliothèque notamment pour emprunter des documents ou bien chez qui la bibliothèque dépose des documents (par exemple les écoles, crèches, maisons de retraite, etc.). Leurs prêts sont comptabilisés dans les rubriques E204, E208, E236, E220, E224, E240.

Ne remplir ce champ que si la collectivité est inscrite en tant que telle.

*Par exemple* : 1 carte d'inscription pour 1 classe = 1 usager « Collectivités », mais si pour une classe il y a1 carte d'inscription par élève compter autant d'usagers particuliers (E112).

E147 : Par *Fréquentation : entrées dans l'établissement (Total),* on comptabilisera une entrée comme étant l'action d'une personne de pénétrer dans les locaux de la bibliothèque. Pour la collecte de l'information, en l'absence de compteur, procéder par sondage sur 2 semaines au cours de 2 ou 3 périodes types de l'année puis multipliez ensuite pour obtenir le nombre d'entrées de l'année.

*Par exemple* :

Première période de 2 semaines :400 entrées,

Deuxième période de 2 semaines :450 entrées.

On comptabilise donc 850 entrées sur 4 semaines, il faut ensuite multiplier le résultat pour arriver au nombre de semaines d'ouverture de la bibliothèque dans l'année. Si la bibliothèque est ouverte 48 semaines dans l'année on multipliera alors 850 par 12 pour obtenir le résultat (850x12=10 200 entrées sur l'année).

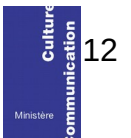

# <span id="page-12-0"></span>*E2 – Prêts :*

Sur les prêts : sauf mention contraire, on cumule les prêts réalisés sur des documents appartenant à la bibliothèque municipale et des documents appartenant à la bibliothèque départementale.

E241, E242, E243 : Ne compter ici que les *prêts réalisés à partir des documents fournis par votre bibliothèque départementale.* Si vous n'êtes pas en mesure de les distinguer du total des prêts, mettre NC.

### *E5 – Services et ressources électroniques proposés par la bibliothèque*

- E501 : *Site internet de la bibliothèque* : cocher *oui* uniquement si la bibliothèque a un site internet propre ; cocher *non* si elle a seulement une page sur le site de la collectivité.
- E541 : *Réseaux sociaux* : cocher *oui* si la bibliothèque dispose d'un ou de plusieurs compte(s) actif(s) dans l'année sur un réseau social (facebook, twitter, youtube, instagram…). Attention, cocher *non* s'il n'y a pas de compte spécifiquement dédié à la bibliothèque (ne pas tenir compte des comptes institutionnels de la collectivité).
- E515 : Cocher *oui* si votre bibliothèque donne accès à des *ressources électroniques* (livre numérique, autoformation, vidéo à la demande…), qu'il s'agisse d'abonnements ou d'acquisitions pris en charge par votre collectivité ou d'accès offert par votre bibliothèque départementale.
- E529 : *Accès à Internet dans la bibliothèque :* si vous ne disposez pas de poste informatique pour le public (voir C106 et C107), cocher *non*, même si vous avez Internet sur votre poste informatique professionnel. *On définit une session sur internet comme la connexion d'un usager à internet. A partir d'une station de travail mise à disposition par la bibliothèque ou avec l'ordinateur privé de l'usager au sein de la bibliothèque via une connexion wifi par exemple.*

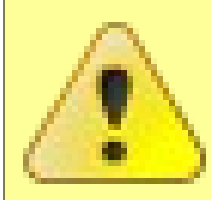

## <span id="page-13-0"></span> **Contrôle de la saisie**

Les informations saisies dans cette section sont soumises à un contrôle. Vous ne pourrez pas valider votre rapport si les données renseignées dans différents

champs ne sont pas cohérentes. A titre d'exemple nous mentionnons ici quelques contrôles :

Les champs de la colonne **nouveaux inscrits** ne doivent pas être supérieurs à ceux de la colonne **emprunteurs actifs** (*Par exemple* : E111 ne peut pas être égal à 120 et E112 à 100).

Dans la section E2 – Prêts :

Les champs de la colonnes **Total** doivent correspondre à l'addition des champs Adultes et Enfants (*Par exemple* : Si E203 est égal à 1000 il faut que E201+E202=1000).

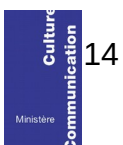

# <span id="page-14-4"></span>**Section F – Budget**

Toutes les valeurs doivent être exprimées en euros, sans décimales (arrondies à l'entier supérieur).

Ils portent sur les dépenses effectivement réalisées dans l'année et non sur les budgets votés en début ou en cours d'exercice.

### <span id="page-14-3"></span>*Dépenses de fonctionnement*

## <span id="page-14-2"></span>*F1 – Dépenses d'investissement*

F101 : Dans *total des dépenses d'investissement,* on compte les acquisitions de meubles, d'ordinateurs, de logiciels, les éventuelles rénovations du bâtiment, etc.

### <span id="page-14-1"></span>*F2 – Dépenses pour le personnel salarié*

F201 : Pour calculer la *Dépense totale,* additionner traitements, salaires et charges. Intégrer tout le personnel de la bibliothèque. Le personnel de ménage, entretien, maintenance informatique, etc. sera comptabilisé s'il travaille exclusivement à la bibliothèque. Ne pas compter ici ces agents s'ils sont affectés à plusieurs services municipaux (mairie, écoles, etc.) . Ne pas déduire les remboursements de l'État des emplois subventionnés (contrat d'accompagnement à l'emploi, contrat d'avenir…).

Ne pas compter les salaires des personnels en arrêt de longue durée.

## <span id="page-14-0"></span>*F5 – Dépenses spécifiques*

- F502 : Dans la zone *Action culturelle,* on portera toutes les dépenses liées aux actions culturelles visées dans les paragraphes H4 à H7. On y inclura les contrats de fournitures de service y étant relatifs. Pour les actions à financements multiples, dégager les dépenses propres à la bibliothèque.
- F504 : Dans la zone *Dépenses informatiques,* on mettra les dépenses pour maintenance informatique.
- F507 : Par *équipement,* on entend les fournitures du type plastique pour couvrir les livres, code-barres, etc.
- F508 : Par dépense de *communication,* on entend la promotion des services de la

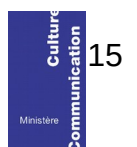

bibliothèque par tout type de support de communication (affiches, livrets, lettre électronique…).

## <span id="page-15-1"></span>*Recettes*

## <span id="page-15-0"></span>*F6 – Ressources propres et subventions*

F601 : Pour les bibliothèques en régie directe municipale ou intercommunale, on comprend par *Subventions d'origine publique* les financements publics complémentaires et non pas les lignes budgétaires affectées sur le budget de la collectivité. *Par exemple :* les financements reçus de l'État au titre de la dotation

générale de décentralisation (concours particulier en faveur des bibliothèques publiques) ; les aides reçues du Centre national du livre ; les autres subventions publiques.

- F602 : Dans la zone *Autres ressources d'origine privée (sociétés, particuliers…),* on portera les financements provenant de sociétés ou de personnes privées (donations, mécénat…).
- F605 : Attention, dans le champ **Dont droits d'usage pour les services de la bibliothèque,** il ne faut pas répéter les sommes perçues pour droits d'inscription. On vise ici par exemple, les consultations internet payantes, les ventes de produits, les pénalités de retard, les remboursements de documents...

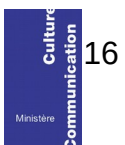

# <span id="page-16-2"></span>*Dépenses de fonctionnement et d'investissement*

# <span id="page-16-1"></span>*F7 – Dépenses globales détaillées d'acquisition de documents*

- F709 : Les *Autres documents non électroniques sur support* peuvent inclure les cartes, partitions, etc. (documents comptés en D3).
- F714 : Le *Total des dépenses d'acquisition de documents* est un total automatique qui additionne zones F701, F703, F705, F707, F709, F701 sans oublier F713 (Total ressources numériques).

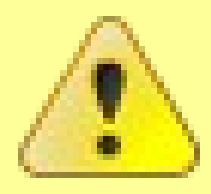

### <span id="page-16-0"></span> **Contrôle de la saisie**

Les informations saisies dans cette section sont soumises à un contrôle. Vous ne pourrez pas valider votre rapport si les données renseignées dans différents

champs ne sont pas cohérentes. A titre d'exemple nous mentionnons ici quelques contrôles :

F714 doit être égal à F701+F703+F705+F707+F709+F710+F713

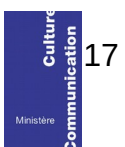

# <span id="page-17-0"></span>**Section G – Personnel et formation**

# Méthode de calcul

## G1 – Personnel ,

G3 – Répartition du personnel par catégories de services / fonctions

Le calcul du nombre d'emplois s'obtient en équivalent temps plein travaillé (ETPT). Ce décompte est proportionnel à l'activité des agents, mesurée par leur quotité de temps de travail et par leur période d'activité dans l'année.

Ne pas compter dans les effectifs et les ETPT les agents en arrêt longue maladie ou en congé parental s'ils n'étaient pas présents à la bibliothèque dans l'année. S'ils ont effectivement travaillé dans l'année, l'ETPT est calculé au prorata du temps de présence.

Effectifs physiques multiplié par quotité de temps de travail multiplié par période d'activité dans l'année

*Par d'exemple* :

• Un agent à temps partiel, à 80% (quotité de travail=80%) présent la moitié de l'année (exemples recrutement à mi-année, CDD de 6 mois)correspond à 0,4 ETPT (0,8 multiplié par 6/12)

> Calcul de l'équivalent temps plein (ETP)- champs G1-personnel pour le SCRIB ETP= Temps de travail semaine / 35 h

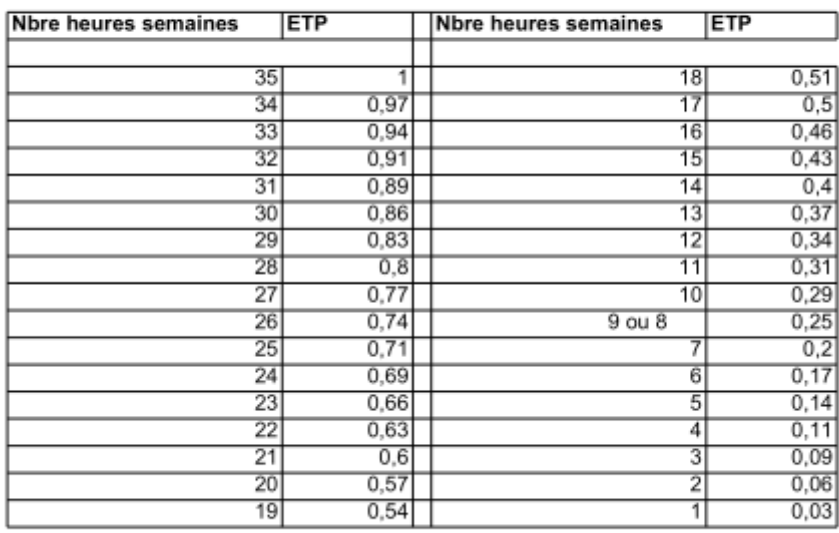

# <span id="page-18-0"></span>*G1 – Personnel*

- Les agents contractuels sont à comptabiliser uniquement sous l'intitulé « Non titulaires ».

- Sous « filière culturelle » sont comptabilisés les agents titulaires de cette filière, appartenant à l'un des corps listés (conservateurs, bibliothécaires, etc.).

- Sous « autres filières » sont comptabilisés les autres agents titulaires de la fonction publique (hors filière culturelle).

De même qu'en F201, ne compter ici le personnel de service (ménage, entretien, maintenance, informatique, etc.) que s'il travaille exclusivement à la bibliothèque. Ne pas compter ces agents s'ils sont affectés à plusieurs services municipaux. En revanche, un secrétaire de mairie, qui assure une présence à la bibliothèque pendant ses heures de travail, n'est pas considéré comme un bénévole dans la mesure où il est rémunéré. Il convient donc de le comptabiliser.

Compter les services civiques dans la partie «contrats d'accompagnement dans l'emploi » (G126-G127-G128-G141);

Si une personne succède à une autre sur un même poste au cours de l'année, ne compter qu'une seule personne.

#### G143 : **Une partie au moins du personnel est-elle salariée ? :**

- **oui** si au moins un agent est salarié. Rappel, le personnel de service (ménage, entretien, maintenance, informatique, etc.) doit être compté comme un agent de la bibliothèque que s'il travaille exclusivement à la bibliothèque. Ne pas compter ces agents s'ils sont affectés à plusieurs services municipaux. En revanche, un secrétaire de mairie, qui assure une présence à la bibliothèque pendant ses heures de travail, n'est pas considéré comme un bénévole dans la mesure où il est rémunéré. Il convient donc de le comptabiliser.
- **Non** si le personnel est uniquement composé de personnes bénévoles et d'agents de service travaillant dans plusieurs services municipaux ou intercommunaux.
- G101 : Pour le *nombre total d'agents* on additionne à la fois les agents salariés et bénévoles.

G104, G106, G134, G112, G115, G118, G121, G124, G127, G102, G131, G132 : Pour le calcul des indicateurs compris dans la colonne *ETPT* voir la méthode de calcul p.18.

#### G113, G116, G119, G122, G125, G128, G130 :

L'expression *Dont qualifiés (en nombre de personnes)* vise ici à signaler les agents bénéficiant d'une qualification en matière de gestion de bibliothèques, quelles que soient leurs fonctions dans celles-ci : agents ayant un DUT ou DEUST métiers du livre, ou un titre d'auxiliaire de bibliothèque de l'ABF, ou un BEATEP médiateur du livre, ou ayant suivi le cycle de formation initiale de la BDP.Compter en nombre d'agents et pas en ETPT.

#### G126, G127, G128, G141 :

L'expression *Dont contrats d'accompagnement dans l'emploi* fait références aux contrats d'accompagnement dans l'emploi, la forme du contrat unique d'insertion réservée au secteur non marchand. Ce contrat prend la place au 1<sup>er</sup> janvier 2018 du dispositif des contrats aidés. Pour plus

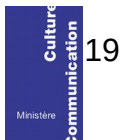

d'information :<https://travail-emploi.gouv.fr/emploi/parcours-emploi-competences/cui-cae/>

#### G136, G137, G138, G139, G140, G141, G142 :

L'expression *Dont qualifiés (en nombre d'ETPT)* vise ici à signaler les agents bénéficiant d'une qualification en matière de gestion de bibliothèques, quelles que soient leurs fonctions dans celles-ci : agents ayant un DUT ou DEUST métiers du livre, ou un titre d'auxiliaire de bibliothèque de l'ABF, ou un BEATEP médiateur du livre, ou ayant suivi le cycle de formation initiale de la BDP. Compter en nombre d'ETPT (voir méthode de calcul p. 18).

### <span id="page-19-1"></span>*G2 – Formation*

G201 : Le *nombre d'heures* de formation du personnel de la bibliothèque reçues dans le cadre d'un stage (une journée de formation = 6 heures). Attention, il s'agit des formations reçues dans l'année uniquement. Si la formation porte sur une préparation de concours, ne compter ces heures que s'il

s'agit d'un concours « bibliothéconomique ».

G202 : Le *nombre de personnes formées* correspond au nombre d'agents de la bibliothèque ayant reçu une formation dans le cadre d'un stage. Attention, il s'agit des formations reçues dans l'année uniquement. Si la formation porte sur une préparation de concours, ne compter ces heures que s'il

s'agit d'un concours « bibliothéconomique ».

## <span id="page-19-0"></span>*G3 – Répartition du personnel par catégories de services / fonctions*

- G309 : Pour la question *Service aux scolaires (Nombre d'heures hebdomadaires),* compter le nombre d'heures hebdomadaires consacré par les agents rémunérés et par les bénévoles de la bibliothèque à l'accueil des enfants dans le cadre de leur temps scolaire et à la préparation de ces séances.
- G310 : *Accueil périscolaire (Nombre d'heures hebdomadaires)* concernent le temps consacré par les agents à l'accueil des périscolaires. Il s'agit des séances organisées par les collectivités dans le cadre de la réforme des rythmes scolaires (TAP).

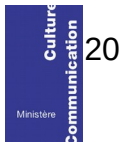

# <span id="page-20-0"></span>**Section H - Action culturelle**

## Méthode de calcul

H1 – Institutions

Le calcul du nombre de classes : On ne compte pas le nombre de passages de classes dans les locaux de la bibliothèque mais le nombre de classes touchées par les actions de la bibliothèque.

*Par exemple* : une classe se rendant dans la bibliothèque tous les mois pendant un an sera comptée pour 1 et non pour 12.

Pour le calcul du nombre d'accueils de classes, on retient la définition suivante : On rend compte du nombre de passages de classes au sein de la bibliothèque.

*Par exemple* : une classe se rendant dans la bibliothèque tous les mois pendant un an sera comptée pour 12.

Le calcul de l'estimation de la population touchée se fait toujours de la même manière. On compte le nombre de personnes bénéficiant de l'action et non le nombre de passages dans la bibliothèque.

*Par exemple* : une classe de 25 élèves se rendant dans la bibliothèque tous les mois pendant un an sera comptée pour 25 (et non 25x12).

# H4 – Actions au sein de l'établissement H5 – Actions hors de l'établissement H6 – Actions et coopération H7 - Actions et services à destination de publics spécifiques (en et hors établissement)

Le calcul du nombre d'actions. En cas d'animation régulière, compter une action par occurrence de l'animation.

- *Par exemple :*
	- Dans le cadre des TAP, une action est égale à une séance.
	- Dans le cadre d'un spectacle, compter le nombre de représentations.

Attention : ne pas compter les actions spécifiquement destinées aux enfants dans les actions tout public.

Le calcul du public touché. Il se fait de la même manière dans les zones H4, H6 et H7. On compte le nombre de participants à chaque activité ou séance.

*Par exemple* : Le même enfant qui est accueilli en TAP au cours de 12 séances sera comptabilisé 12 fois.

## <span id="page-21-0"></span>*H1 – Institutions*

Dans cette section on compte des actions de coopération avec d'autres organismes, indépendamment du fait que ces actions prennent place dans ou hors les murs de la bibliothèque.

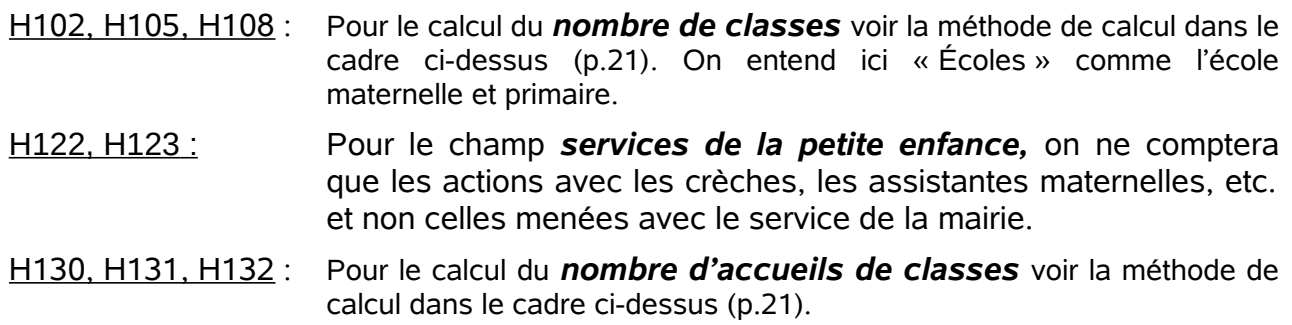

H103, H106, H109, H111, H113, H115, H117, H119, H121, H123, H125, H127 : Le calcul de l'*estimation de la population touchée* voir la méthode de calcul dans le cadre cidessus (p.21).

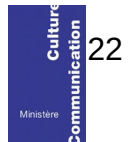

# <span id="page-22-1"></span>*H4 – Actions au sein de l'établissement*

H402, H403, H410, H411, H414, H415, H436, H418, H421, H422, H425, H426, H429, H430, H433, H434 :

Pour le calcul du *nombre d'actions* voir la méthode de calcul dans le cadre ci-dessus (p.22).

Attention : ne pas compter les actions spécifiquement destinées aux enfants dans les actions tout public.

#### H404, H412, H416, H419, H423, H427, H431, H435 :

Pour le calcul du *nombre de personnes touchées* voir la méthode de calcul dans le cadre cidessus (p.22).

H432 : Dans *Nombre de formations au public* on comptabilisera les formations et les ateliers ayant lieu dans l'enceinte de la bibliothèque, mais ne portant pas sur l'usage des collections et des services.

*Par exemple :* formations à l'usage des outils informatiques (traitement de texte, multimédia), formations à la recherche d'emploi, formations liées aux pratiques de loisir (ateliers de pratiques artistiques, ateliers d'activités manuelles, par exemple atelier de préparation au bac, etc.) et plus globalement toutes les activités inscrivant la bibliothèque comme lieu de formation tout au long de la vie.

## <span id="page-22-0"></span>*H6 – Actions de coopération*

H601 et H610 : • *La coopération locale* s'entend comme la mise en place d'actions complémentaires ou mutualisées réalisées à un échelon infra-national (intercommunal, départemental ou régional).

*Par exemple* : la mise en place d'une politique documentaire partagée.

• **La coopération intercommunale** vise les actions de coopération avec des bibliothèques municipales ou intercommunales ne relevant pas de votre tutelle.

*Par exemple :* coopération entre plusieurs bibliothèques municipales.

*Par exemple :* coopération entre un réseau de bibliothèques. communautaires (transférées à l'intercommunalité) et des bibliothèques municipales (non transférées) implantées sur le territoire de l'intercommunalité.

Ne pas indiquer ici les actions uniquement ponctuelles, mais les réels partenariats, éventuellement formalisés par une convention.

H602 : totalisez les actions ayant induit une réponse *Oui* en H601 et H610-H617.

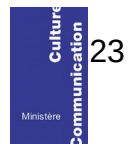

# <span id="page-23-0"></span>*H7 – Actions et services à destination de publics spécifiques (en et hors établissement)*

- H722 : Les *TAP* sont les Temps d'Activités Périscolaires. Il s'agit de temps d'accueil périscolaire des enfants organisés par les collectivités dans le cadre de la réforme des rythmes scolaires.
- H723 : Pour le calcul du *nombre d'actions,* voir la méthode de calcul dans le cadre cidessus (p.22).
- H724 : Pour le calcul du *nombre de personnes touchées,* voir la méthode de calcul dans le cadre ci-dessus (p.22).
- H725 : Décrivez brièvement ici les actions destinées à des publics spécifiques qui n'auraient pas été indiquées dans le questionnaire, ou plus largement toute action de médiation que vous jugez utile de mentionner. N'hésitez pas à indiquer ici des services innovant type grainothèque que des sous la fablab.

N.B : Afin de faciliter le traitement informatique des données que vous nous fournissez il ne faut pas utiliser dans les zones de texte :

- le saut de ligne.
- le retour chariot,
- les tabulations, etc.

*Par exemple* : Au lieu d'écrire :

« Nous mettons en œuvre des actions de lutte contre l'illettrisme.

Des espaces facile à lire seront déployés dans la bibliothèque.

De plus, un partenariat est mis en œuvre avec une structure locale. »

#### Écrivez :

« Nous mettons en œuvre des actions de lutte contre l'illettrisme. Des espaces facile à lire seront déployés dans la bibliothèque. De plus, un partenariat est mis en œuvre avec une structure locale. »

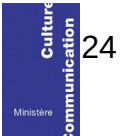

# <span id="page-24-0"></span>**Section I – Commentaires**

Vous pouvez noter en commentaires toutes les informations que vous jugez utiles.

N.B : Afin de faciliter le traitement informatique des données que vous nous fournissez il ne faut pas utiliser dans les zones de texte :

- le saut de ligne,
- le retour chariot,
- les tabulations, etc.

Si possible, écrivez votre texte à la suite, sans effort de mise en page.

*Par exemple* : Au lieu d'écrire :

« La Bibliothèque Annexe est fermée depuis le 15 avril 2022 pour rénovation.

Sa réouverture est programmée courant 2023.

De plus, nous allons changer de SIGB et nos données seront plus pertinentes à la prochaine enquête. »

Écrivez :

« La Bibliothèque Annexe est fermée depuis le 15 avril 2022 pour rénovation. Sa réouverture est programmée courant 2023. De plus, nous allons changer de SIGB et nos données seront plus pertinentes à la prochaine enquête. »

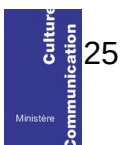

# <span id="page-25-2"></span>**Section J – Horaires d'ouverture**

# <span id="page-25-1"></span>*J2 – Inscription et tarifs*

- J202 : Pour faciliter le traitement informatique, dans la zone de note **Détail des tarifs,** il ne faut pas utiliser dans les zones de texte :
	- le saut de ligne,
	- le retour chariot,
	- les tabulations, etc.

*Par exemple* : Au lieu d'écrire :

« Adulte : 18€ Adulte extérieur : 25€

Tarif réduit : 6€ Tarif réduit extérieur : 8€»

Écrivez :

« Adulte : 18€, Adulte extérieur : 25€, Tarif réduit : 6€, Tarif réduit extérieur : 8€ »

# <span id="page-25-0"></span>*J6 – Usage des locaux*

#### J601 : A la question *Disposez-vous d'un local spécifique pour la bibliothèque ?*

• Indiquez «*oui*» si votre bibliothèque dispose d'un espace dédié, même si elle est située dans une bâtiment dévolu à plusieurs services et partage des espaces avec ces services.

*Par exemple*: bibliothèque dans un centre culturel, avec auditorium, entrée et sanitaires commun.

• Indiquez «*non*» si votre bibliothèque est dans un espace commun à d'autres services ou activités.

*Par exemple : hall d'entrée de la mairie, salle de réunion, etc.*

ATTENTION : En lien avec l'indicateur C301, surface utile nette en m².

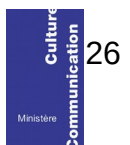